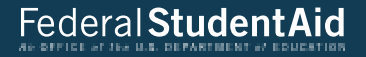

# **FAFSA Corrections: Adding Lake Forest to an Existing Application**

# **To begin the corrections process, go to StudentAid.ed.gov and Log In.**

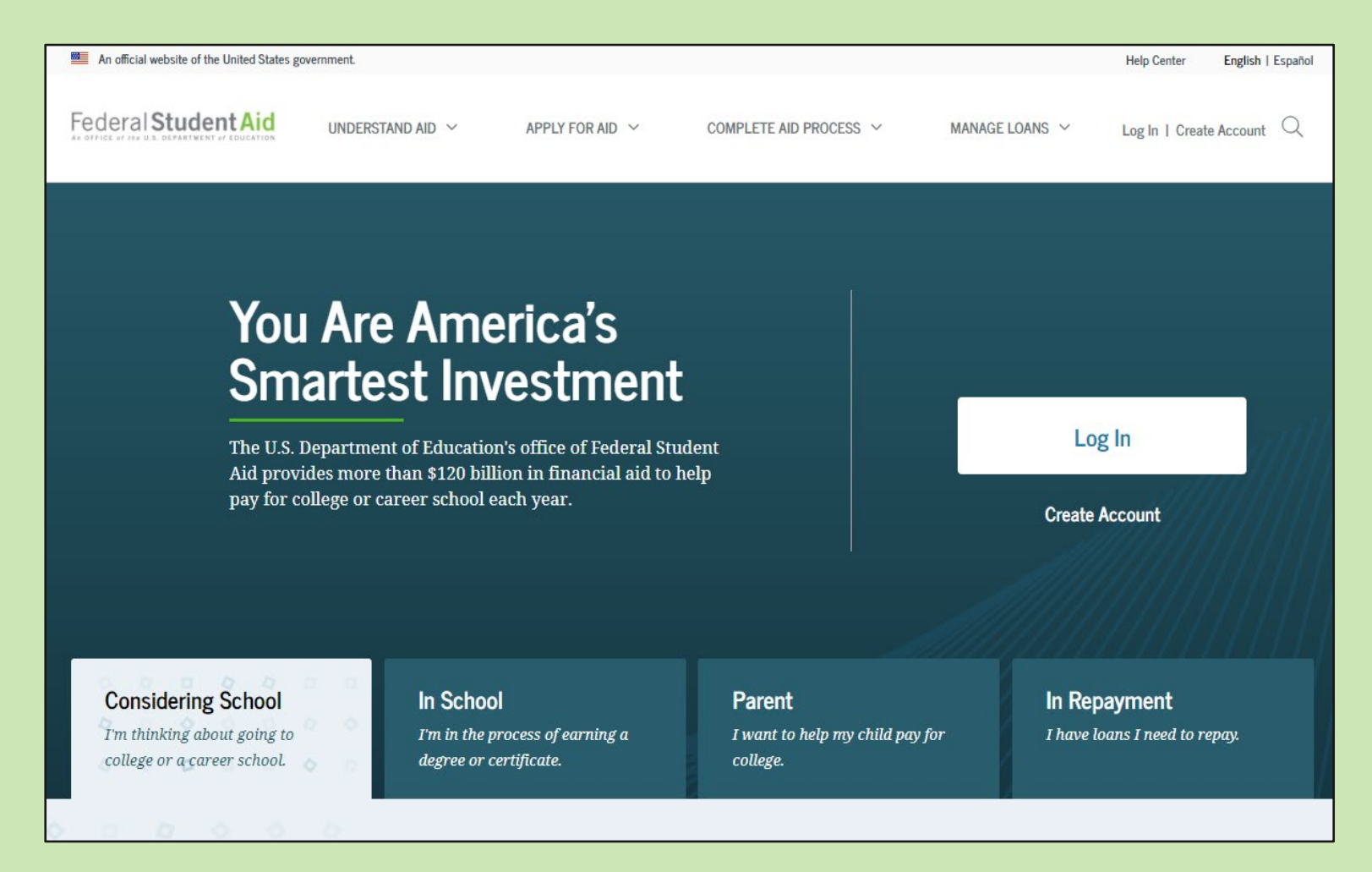

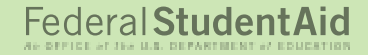

## **Select your identity …Student … or Parent**

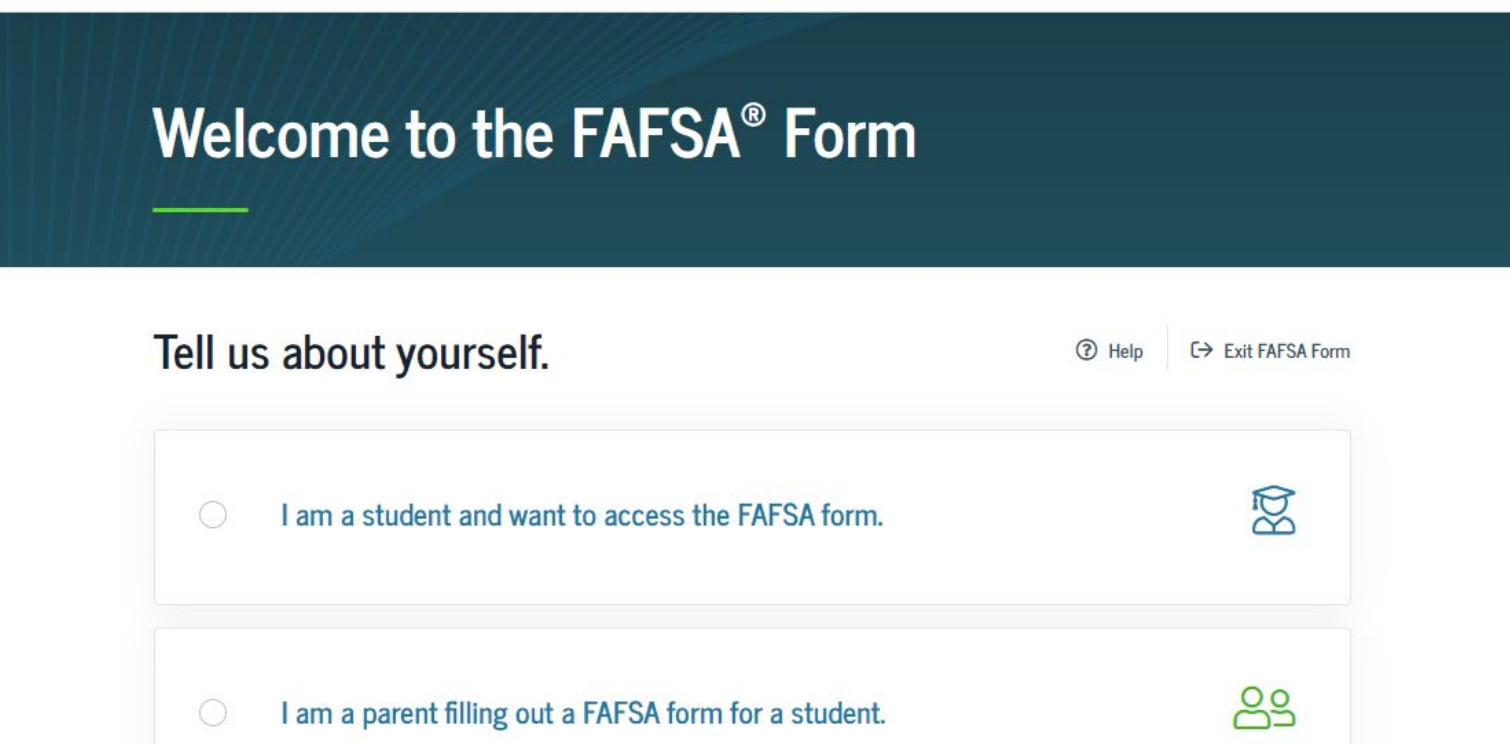

# **Provide the student's identifying information.**

# **Welcome to the FAFSA<sup>®</sup> Form**

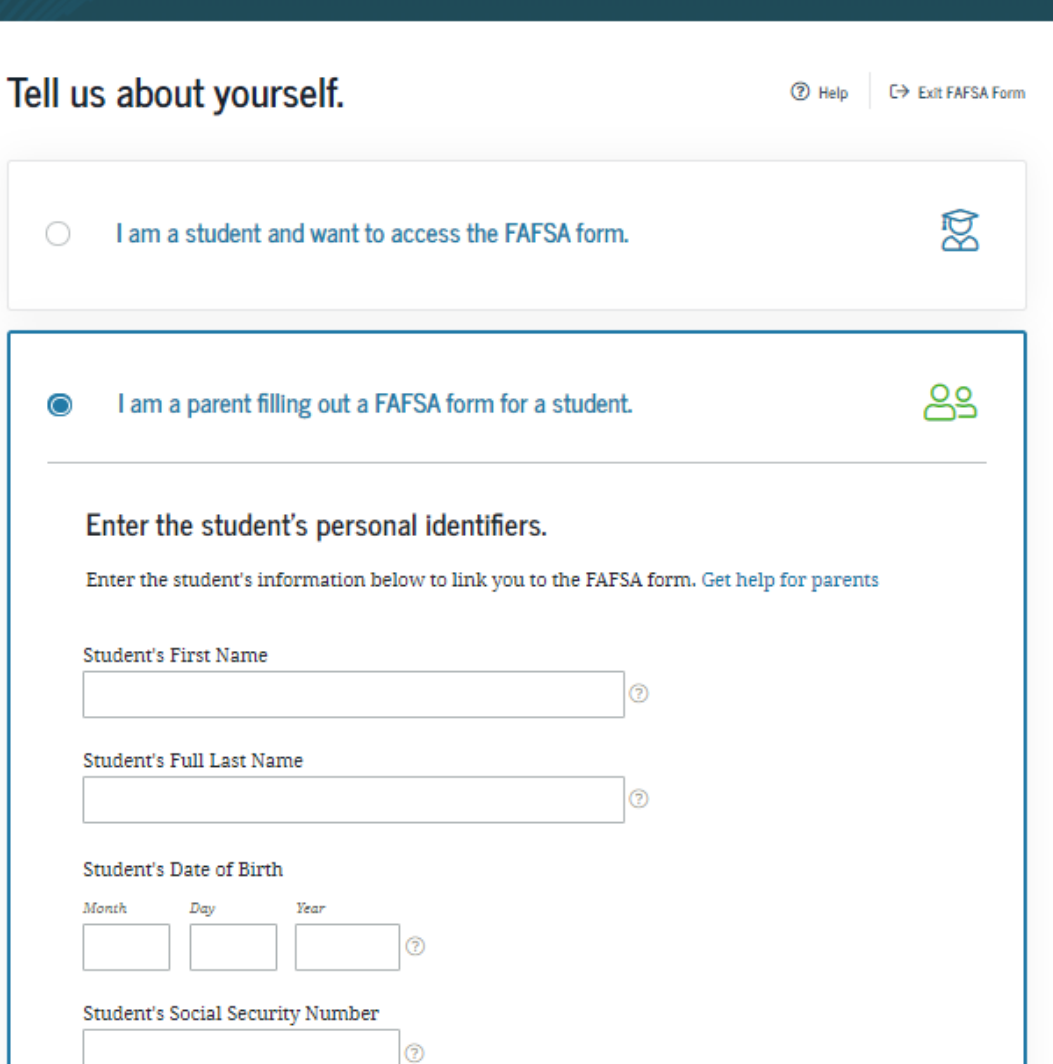

**Choose the TAB of academic year for which you want to make changes, then select "Add or Change Schools."** 

# **If you have** *additional corrections* **to make, select "Edit FAFSA Form"**

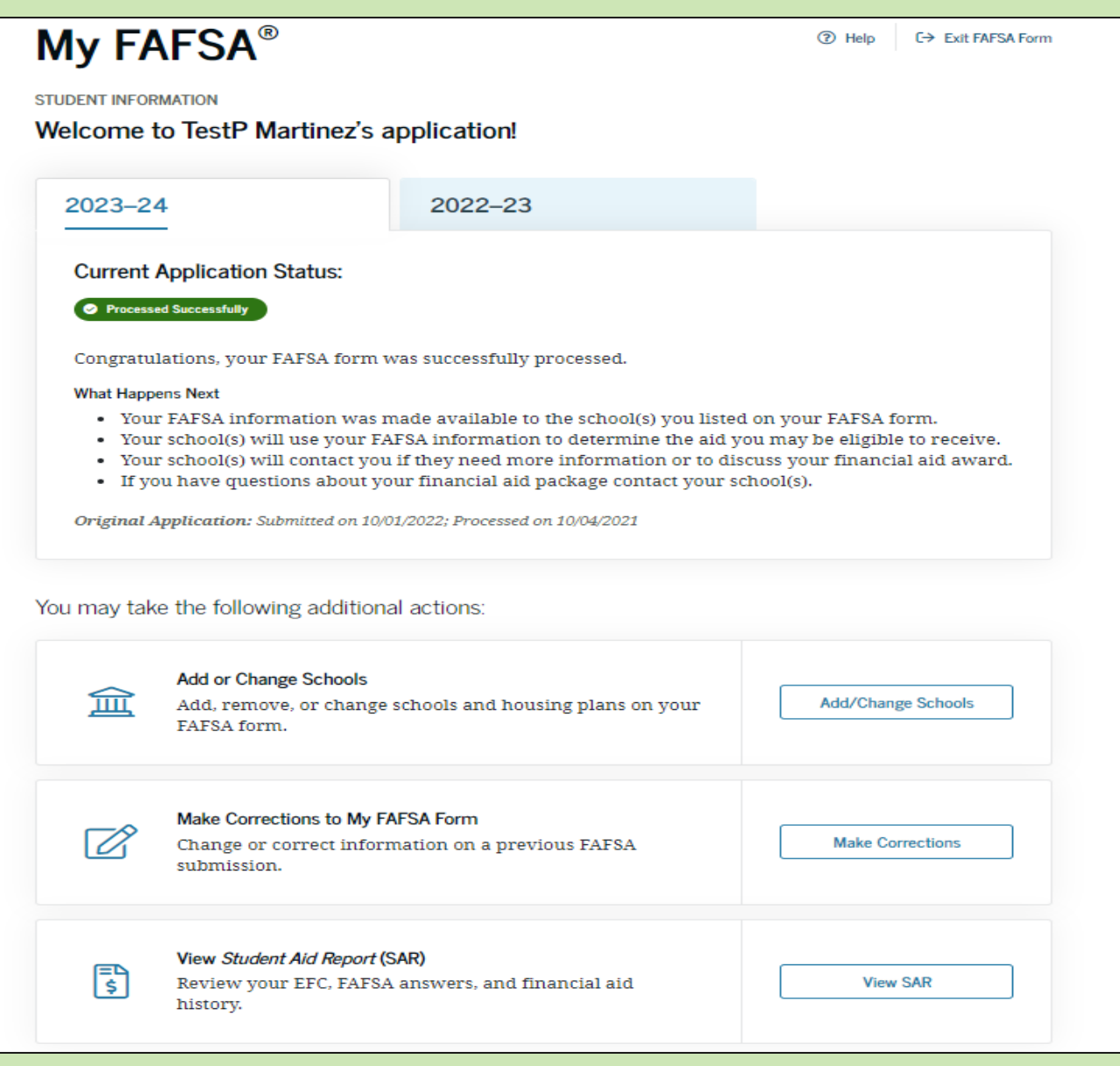

# **Click the "continue" button.**

#### **Update List of Colleges**

Changes you can make to the list of colleges include

- · adding/removing schools;
- updating housing plans; and
- changing school list order.

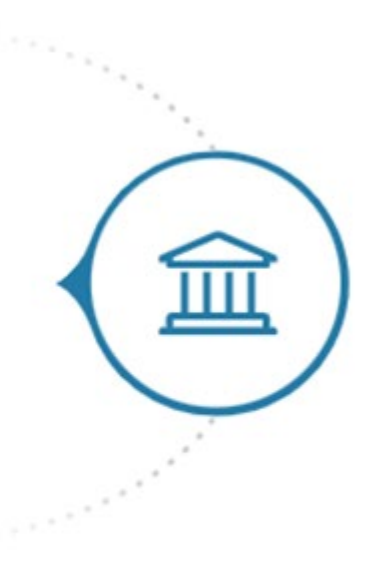

Back to FAFSA Home

Continue

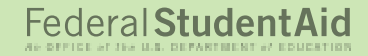

#### **Create a Save Key. This can be shared with a parent, so he/she can make corrections later on as well.**

#### Make Corrections to Student's 2023-24 FAFSA® Form

#### Create a save key.

The save key is for temporary use for you or your parent to return and complete this specific FAFSA form.

#### Croote a Save Vay

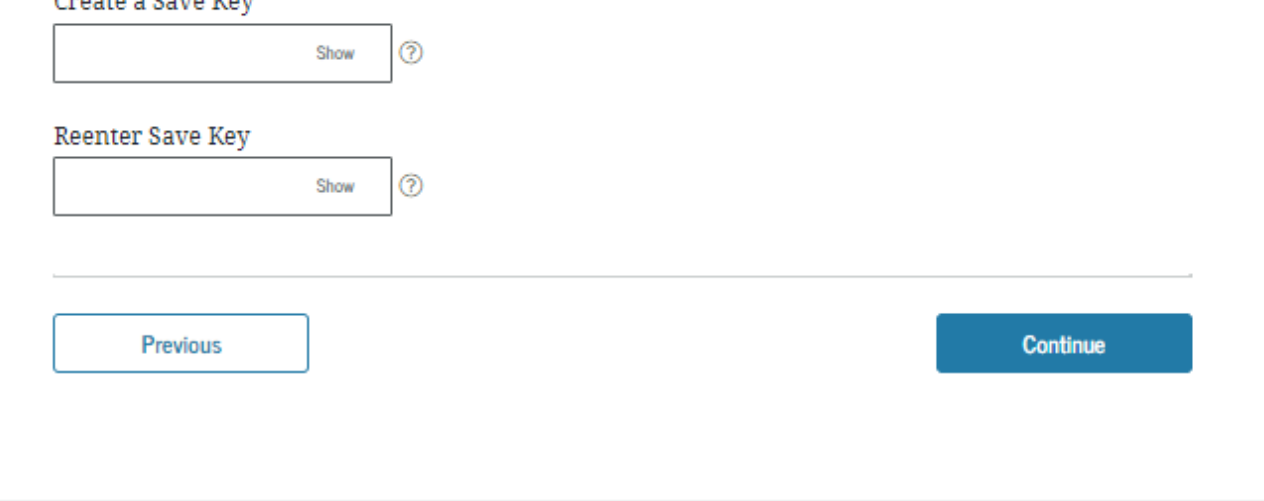

**Click "Search by School Code" and enter Lake Forest's Federal School Code, 001706.**

**Click the SEARCH button.**

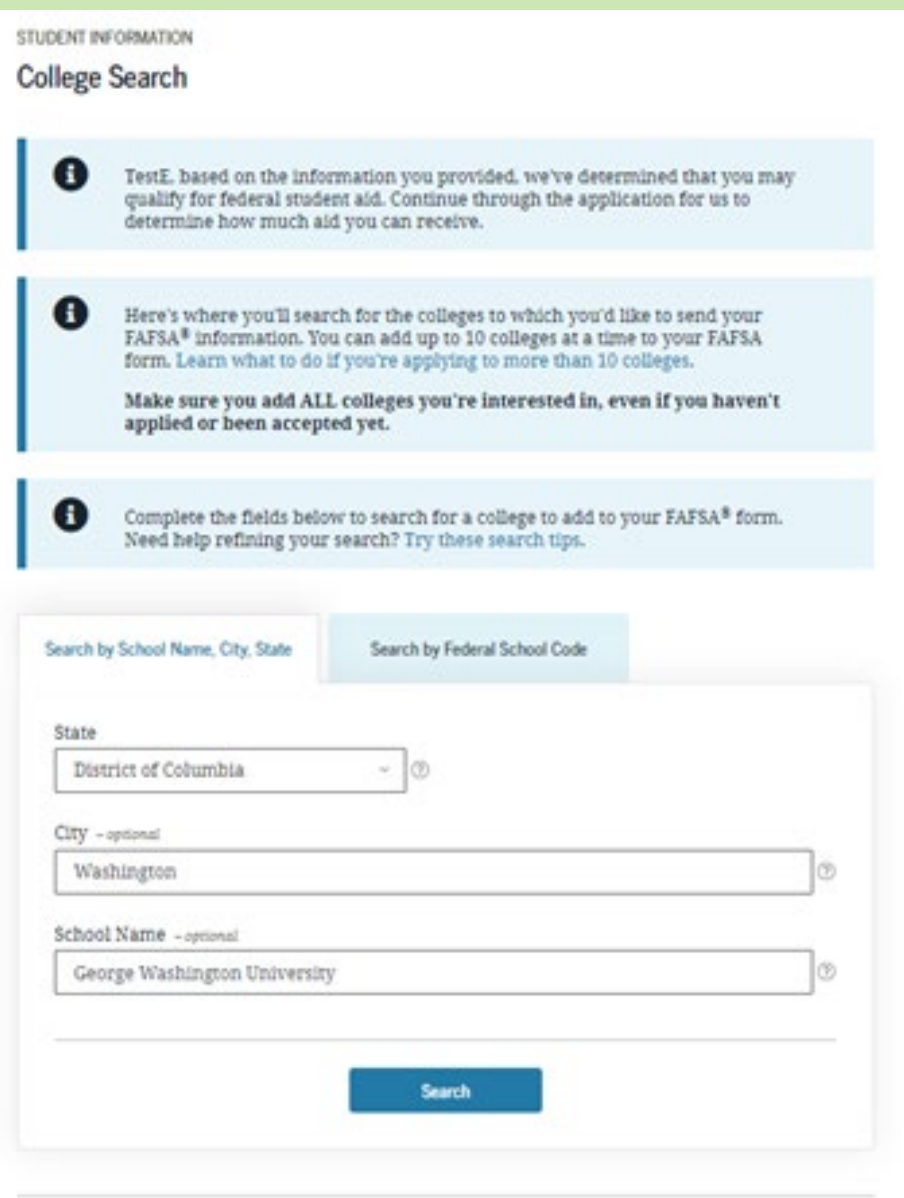

# **You will see the college(s) you've already selected.**

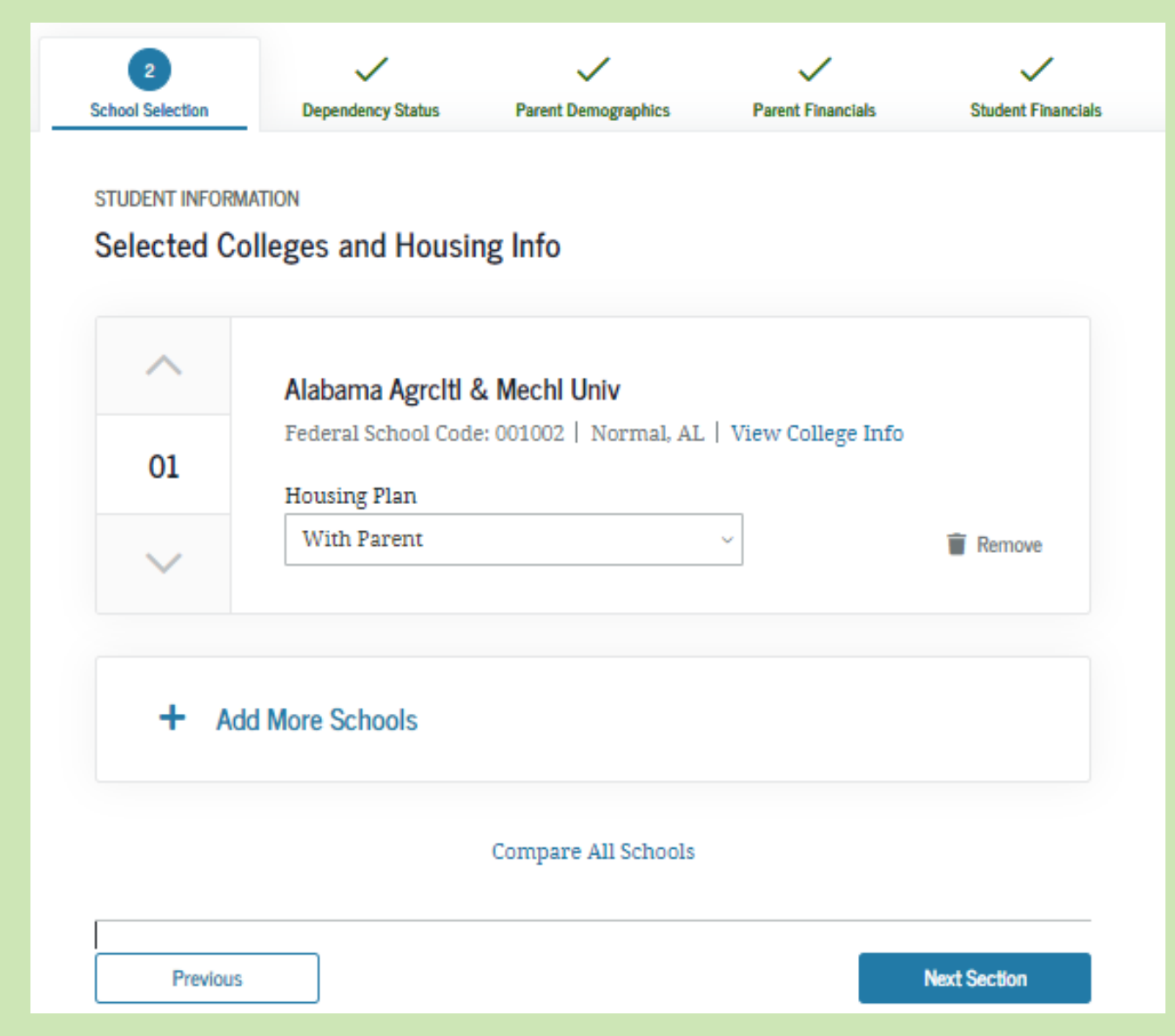

# **Confirm your selection of Lake Forest then select your housing intentions.**

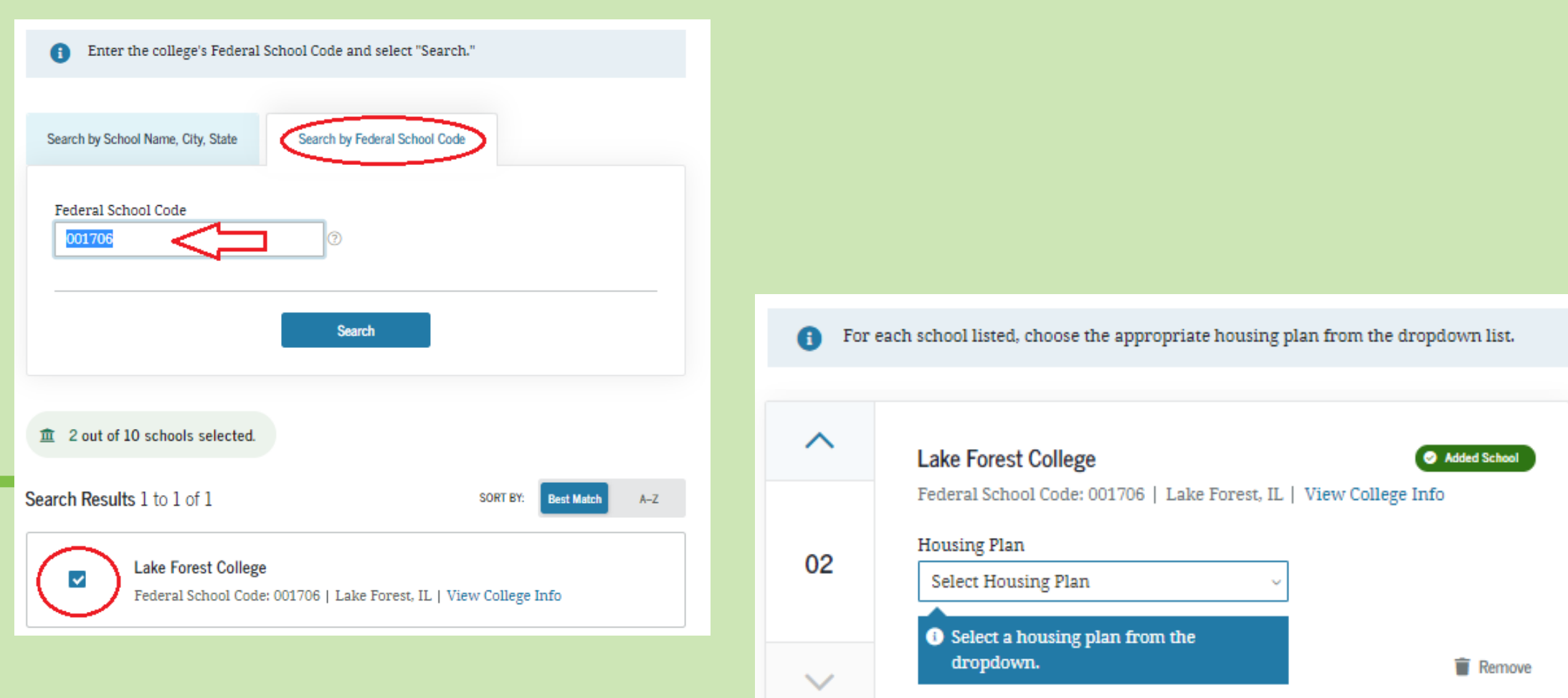

**After all changes have been made, a page will show all changes, section by section. You will also see an option to review an all-inclusive FAFSA Summary.**

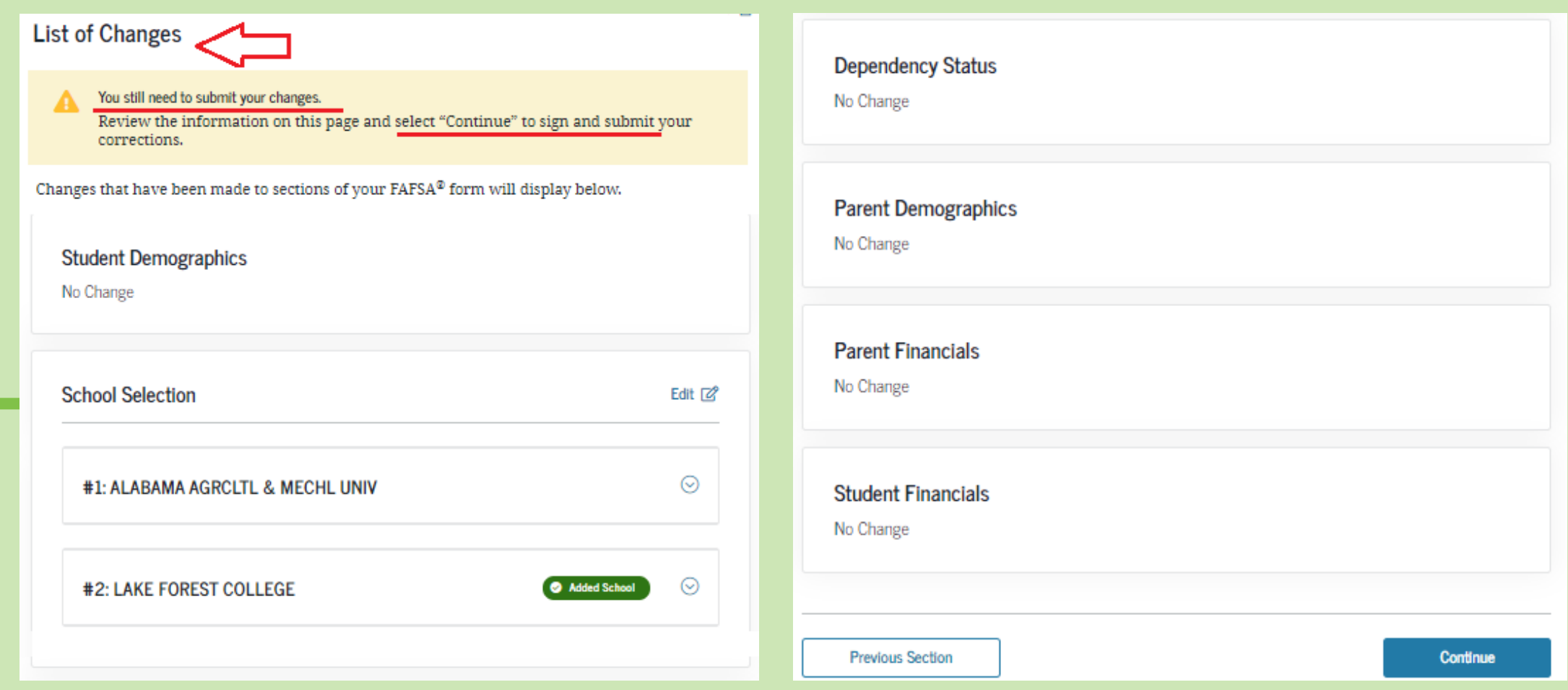

# **You will see the option to make additional changes, or complete the application.**

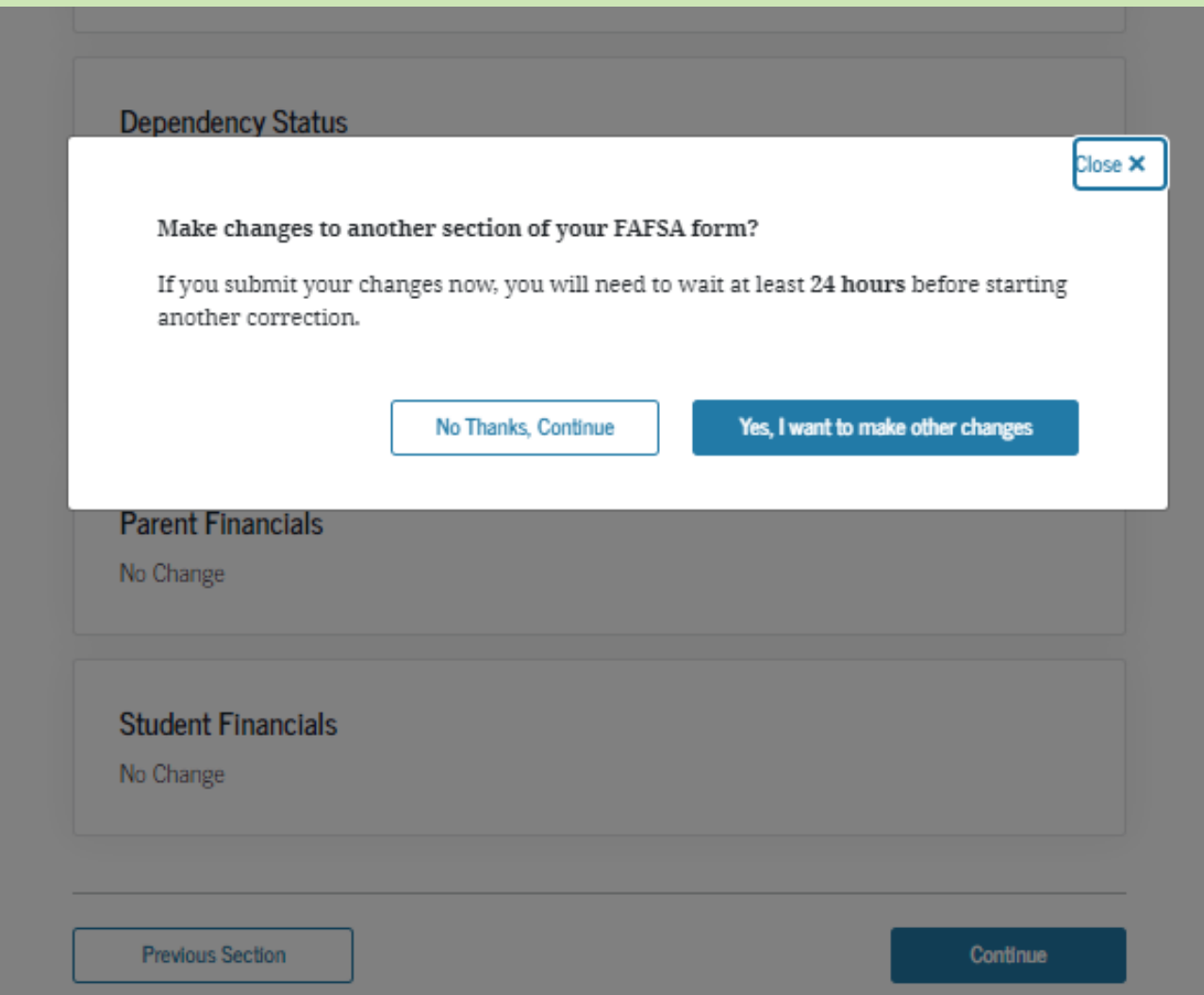

**Review the certifications, click the "I agree…" box, click "Sign the FAFSA" then click "Submit by FAFSA…" button. You will see a Confirmation Page to verify the changes were submitted. You will receive an email within three days to let you know that the changes were processed.**

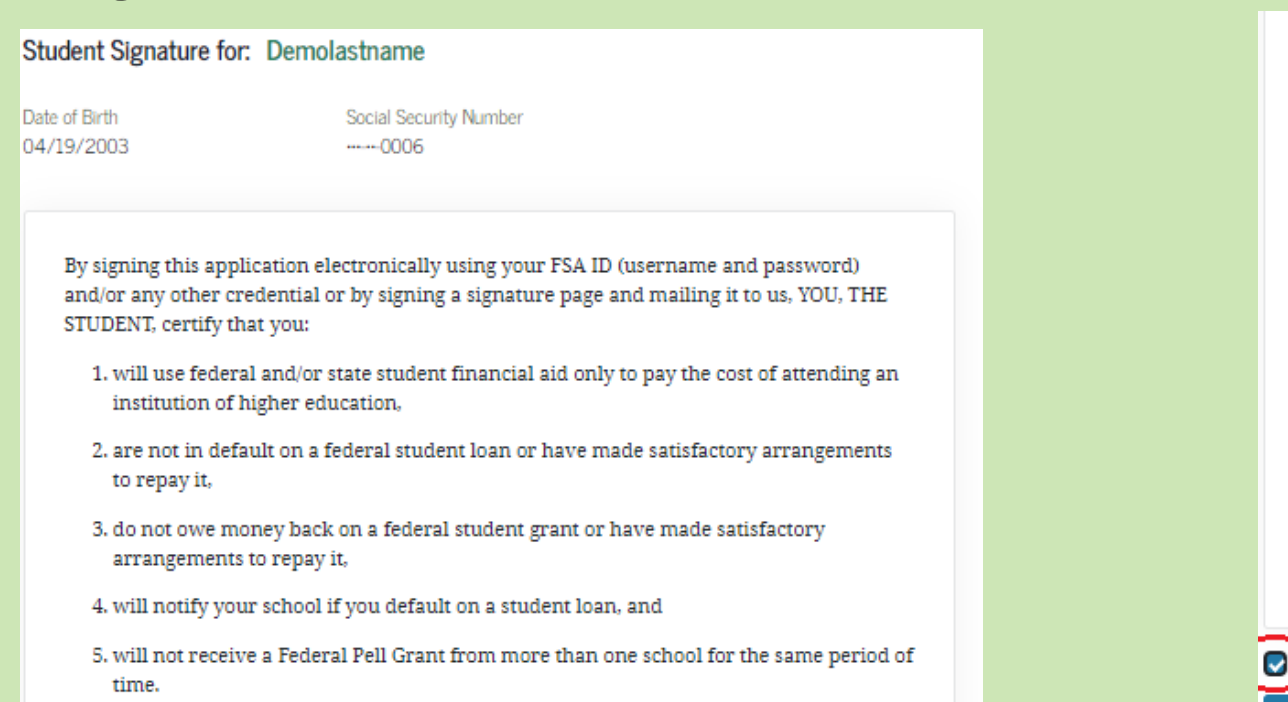

*Note: If the only change is to "school(s)" a parent signature is not required. If corrections are made to any parent-related question, his/her signature is also needed.*

By signing this application electronically using your username and password, and/or any other credential or by signing a signature page and mailing it to us, you certify that all of the information you provided is true and complete to the best of your knowledge and you agree, if asked:

1. to provide information that will verify the accuracy of your completed form

2. to provide U.S. or state income tax forms that you filed or are required to file.

You also certify that you understand that the Secretary of Education has the authority to verify information reported on your application with the Internal Revenue Service and other federal agencies.

If you sign this application or any document related to the federal student aid programs electronically using a username and password, and/or any other credential, you certify that you are the person identified by the username and password, and/or any other credential and have not disclosed that username and password, and/or any other credential to anyone else. If you purposely give false or misleading information, you may be fined up to \$20,000, sent to prison, or both.

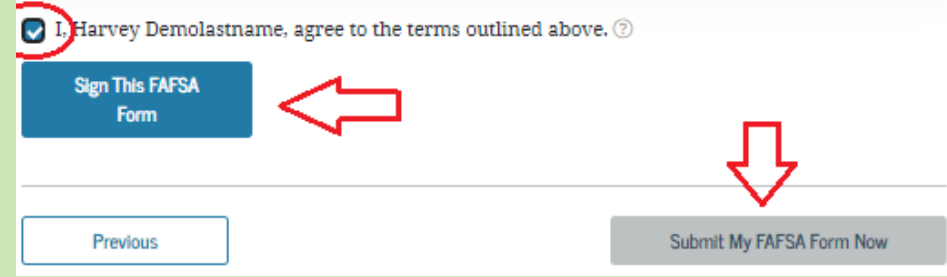